### CS 241: Systems Programming Lecture 2. Introduction to Unix and the Shell Spring 2020

Prof. Stephen Checkoway

# What is the shell?

- Text-based interface to the operating system and to the file system
- User enters commands
- The shell runs the commands
- Output appears on a terminal (terminal emulator)
- Commands can change files/directories on the file system

## Terminals/terminal emulators

**DEC VT100 terminal**

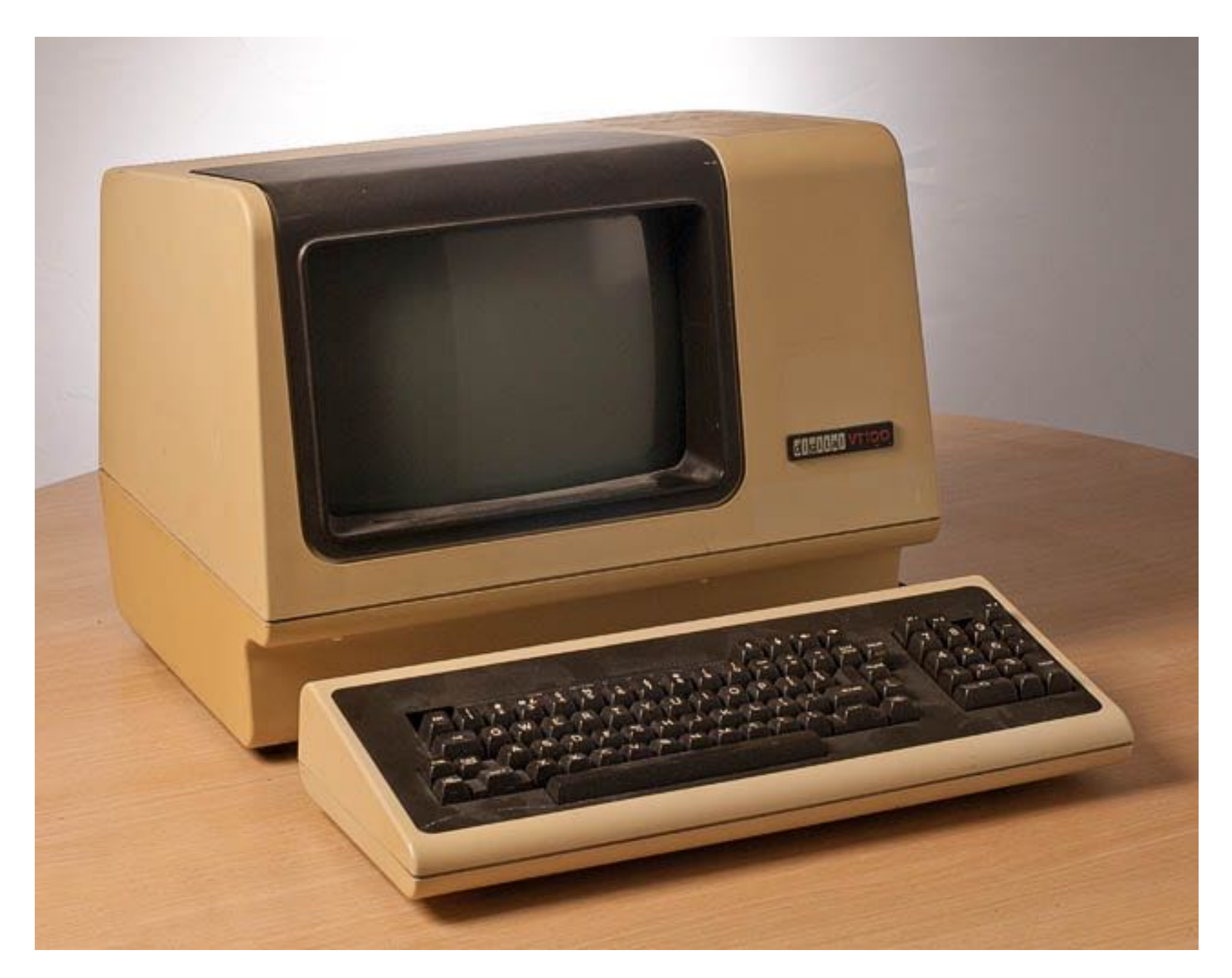

**https://upload.wikimedia.org/wikipedia/commons/6/6f/Terminal-dec-vt100.jpg**

**iTerm2 terminal emulator**

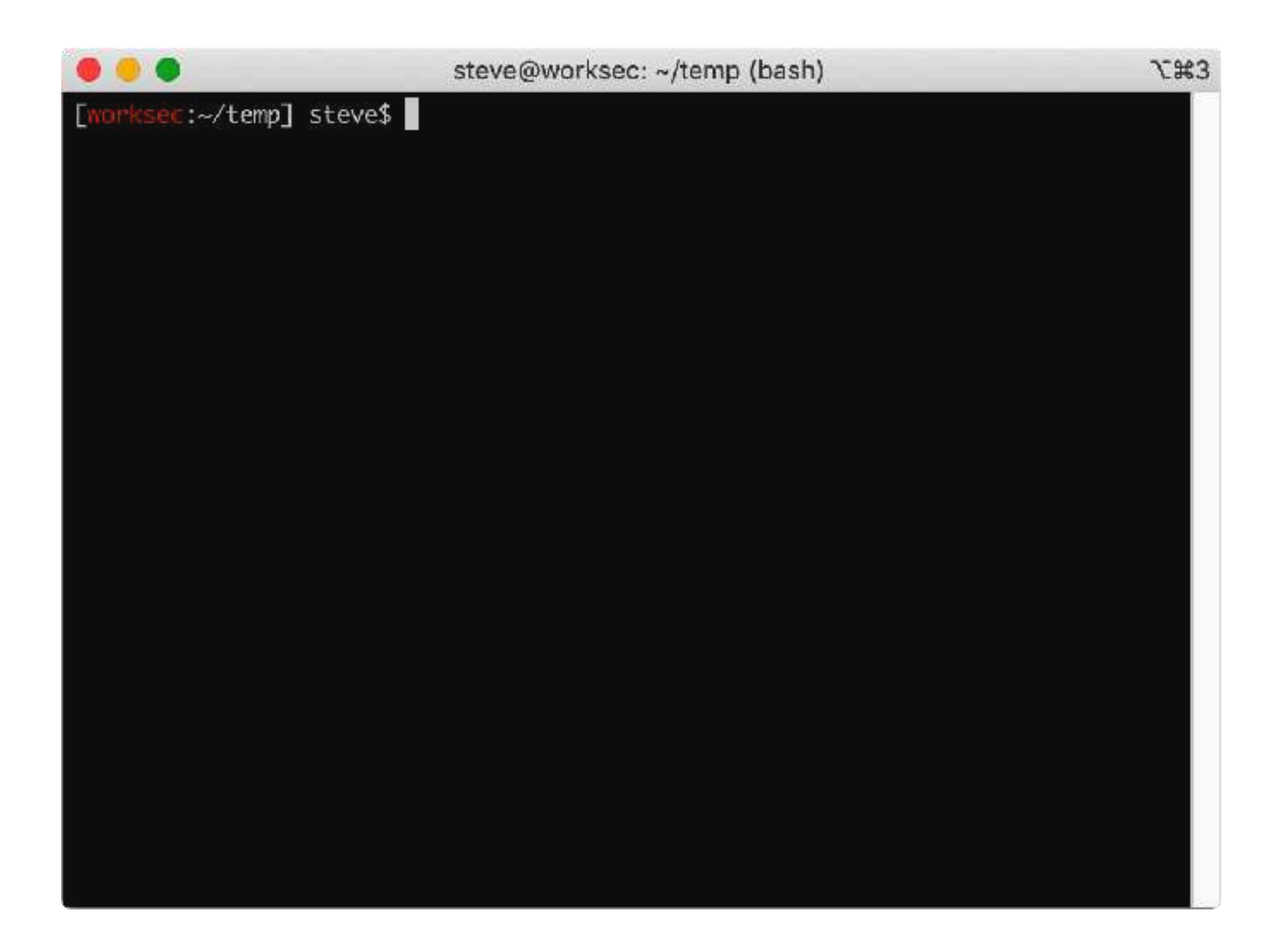

## There are many shells

- sh Bourne shell
- **bash** Bourne again shell (the one we'll be using)
- dash Light-weight Bourne shell (often named sh on Linux)
- csh C shell
- tcsh An improved csh
- ksh Korn shell (sh-compatible, some csh features)
- zsh Z shell (incorporates aspects of tcsh, ksh, and bash)

[worksec:~/temp] steve\$

### **Display prompt**

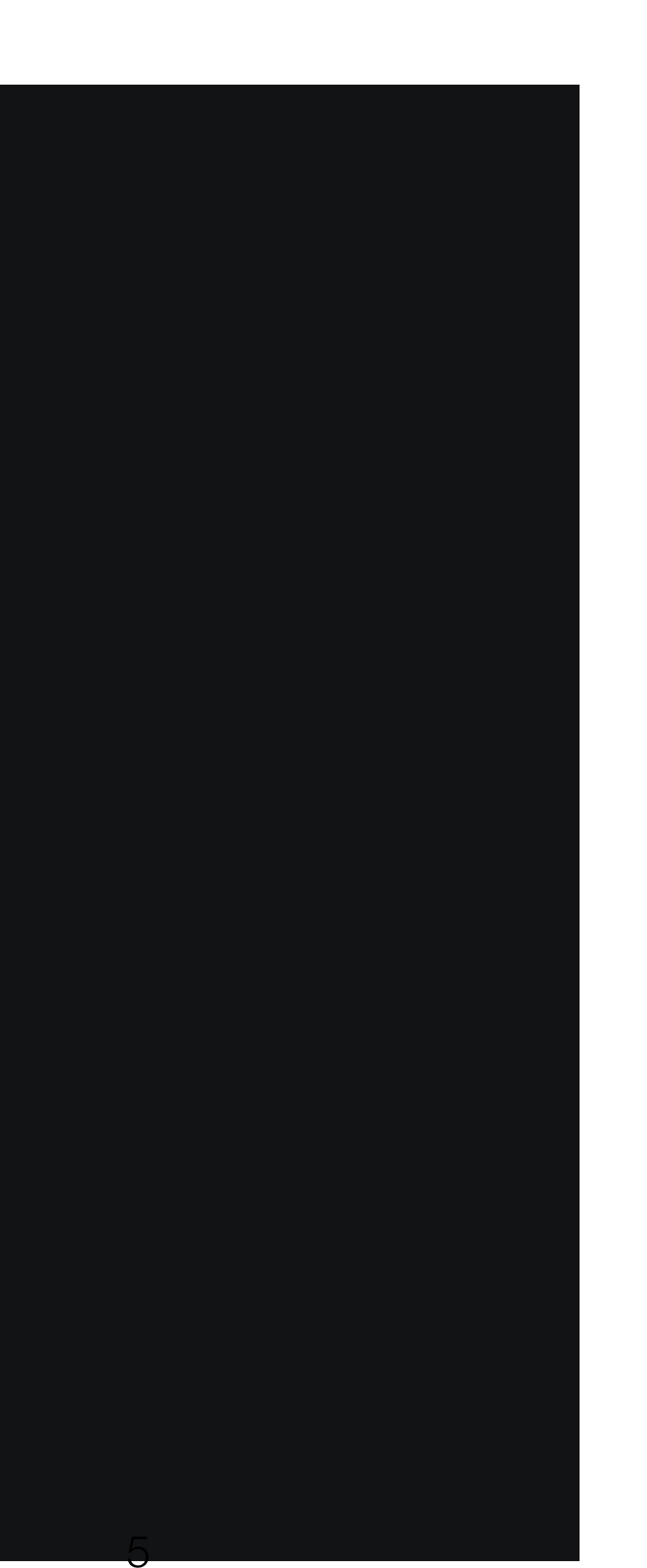

[worksec:~/temp] steve\$ ls

### **Display prompt**

# **Read**

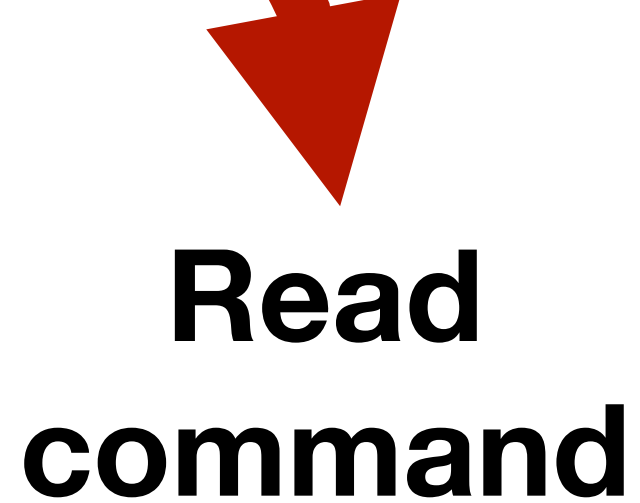

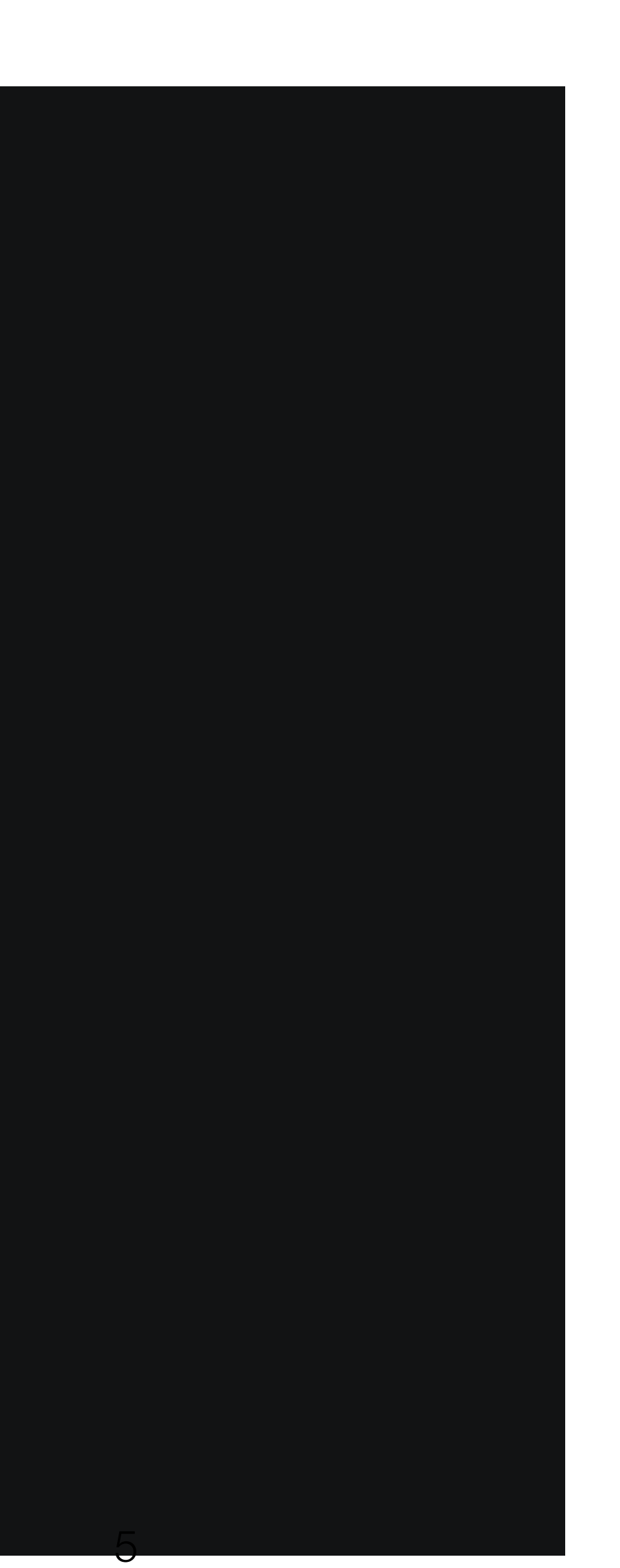

[worksec:~/temp] steve\$ ls

### **Display prompt**

## **Read**

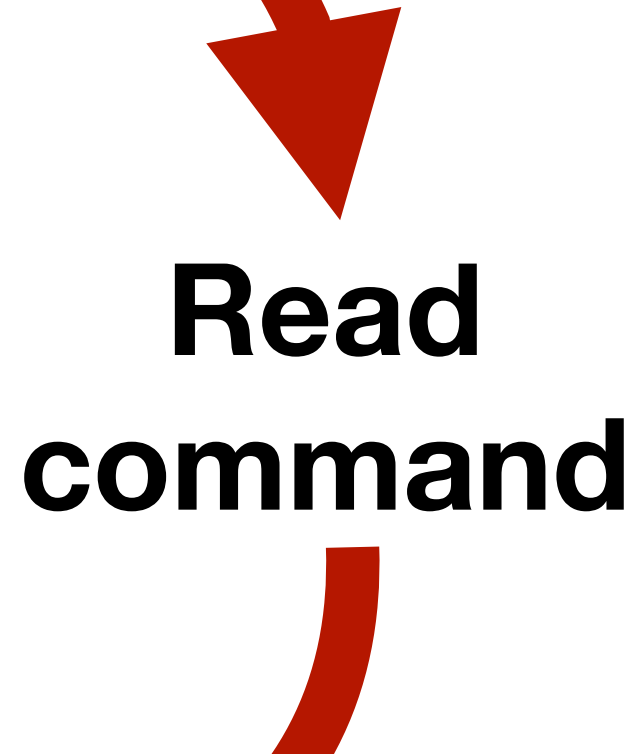

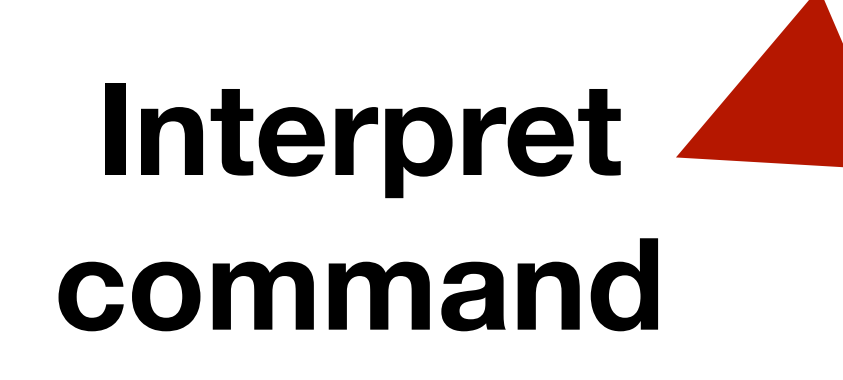

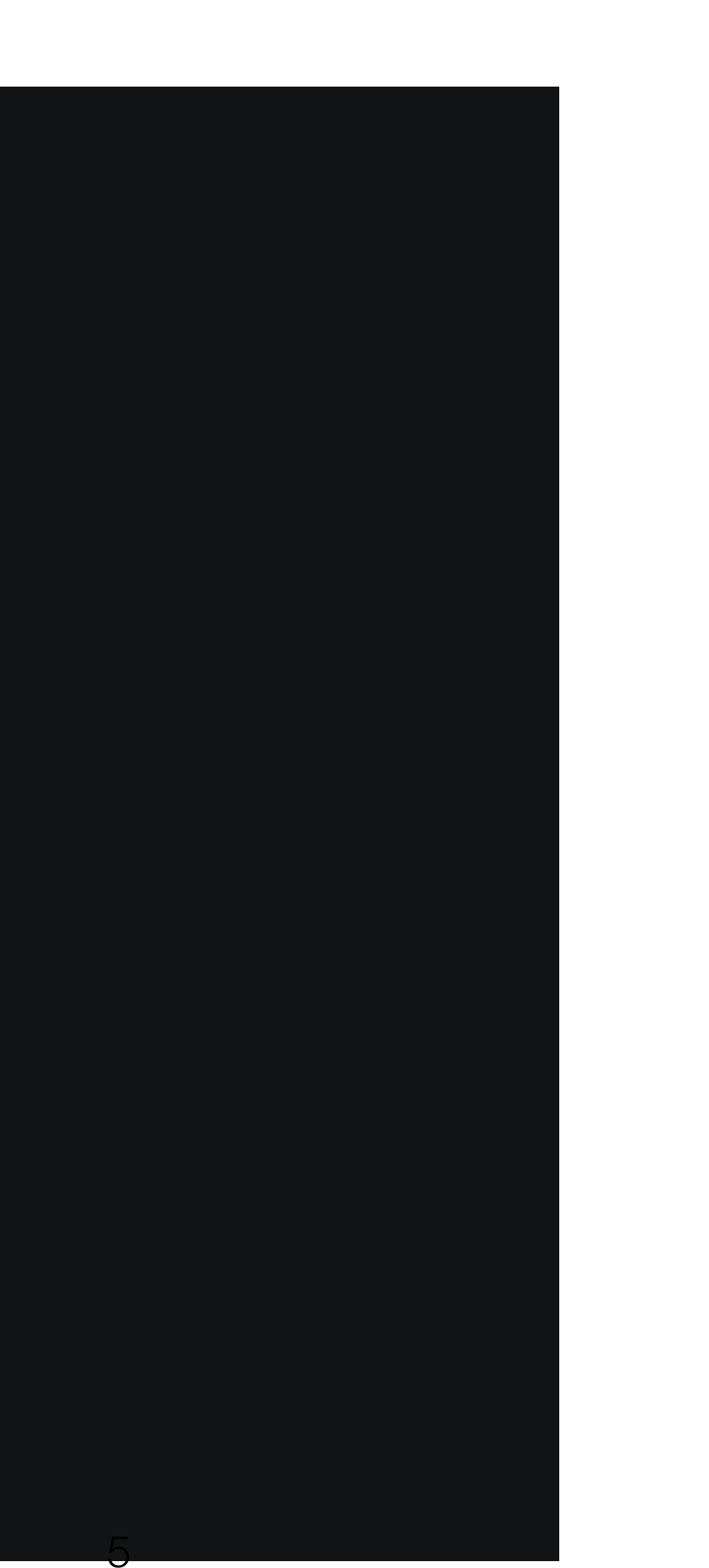

olt.cc

[worksec:~/temp] steve\$ ls **Messages**  $a.c$ a.cc a.out a.out.ld AQpFUk  $b.s$  $b.s-jmp$ b.s-ret-cache bug cfi comparison.h concat

context-state count.c count.s crc. crc.c crypto.py example.aux example.ent example.log example.pdf example.tex families.aux

families.log families.tex findjmps.c foo implicitcatcode.tex linenumber.aux linenumber.log linenumber.tex luhn.py mmap crash.c notebook

olt.s pickle serial serial<sub>2</sub> silly.hs simd.c ssl.html test.aux test.log test.pdf test.tex

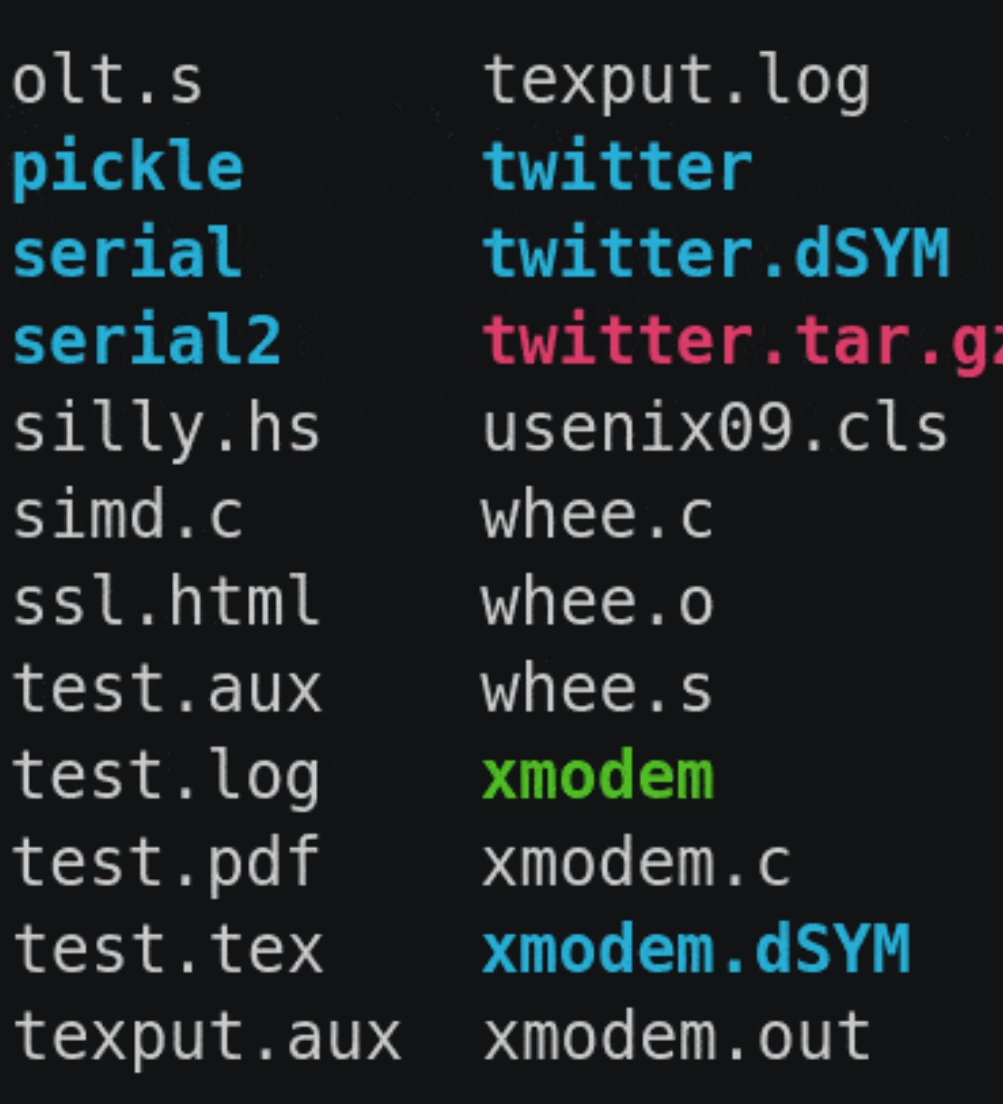

### **Display prompt**

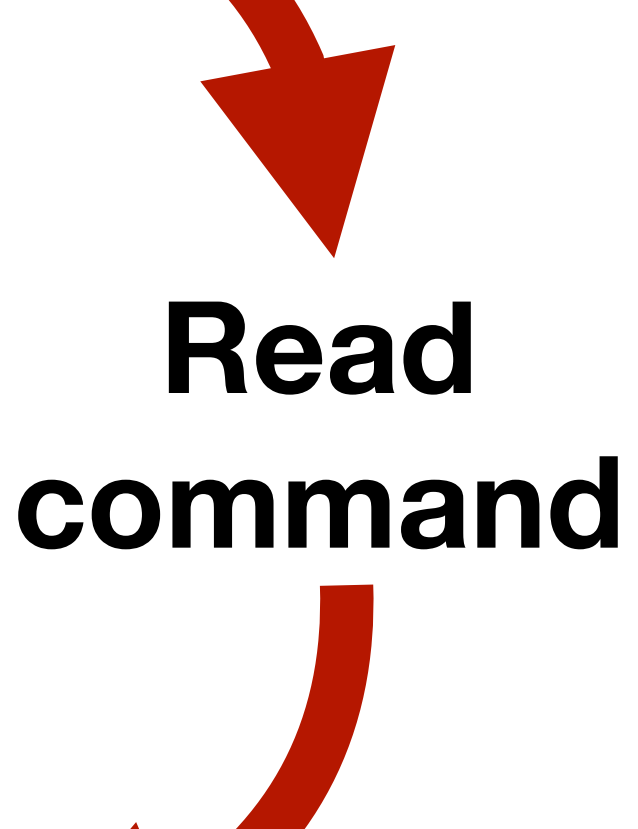

### **Interpret command Execute command**

olt.cc

[worksec:~/temp] steve\$ ls **Messages**  $a.c$ a.cc a.out **crc** a.out.ld AQpFUk  $b.s$  $b.s-jmp$ b.s-ret-cache bug cfi comparison.h concat [worksec:~/temp] steve\$

context-state count.c count.s crc.c crypto.py example.aux example.ent example.log example.pdf example.tex families.aux

families.log families.tex findjmps.c foo implicitcatcode.tex linenumber.aux linenumber.log linenumber.tex luhn.py mmap crash.c notebook

olt.s pickle serial serial<sub>2</sub> silly.hs  $sim.$ ssl.html test.aux test.log test.pdf test.tex texput.a

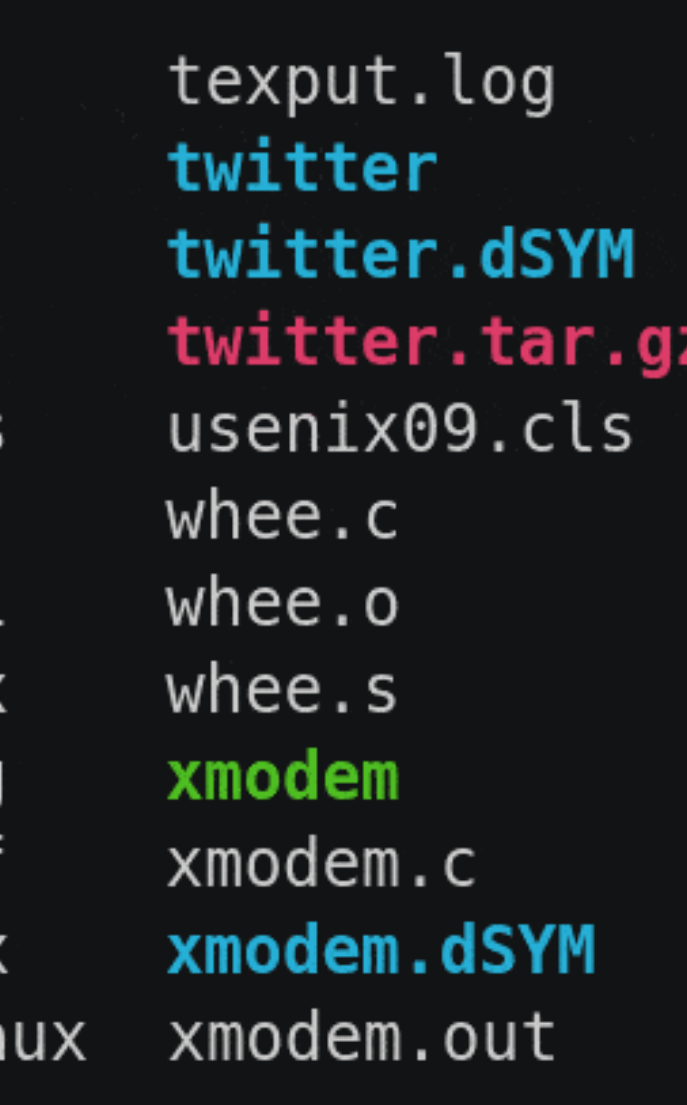

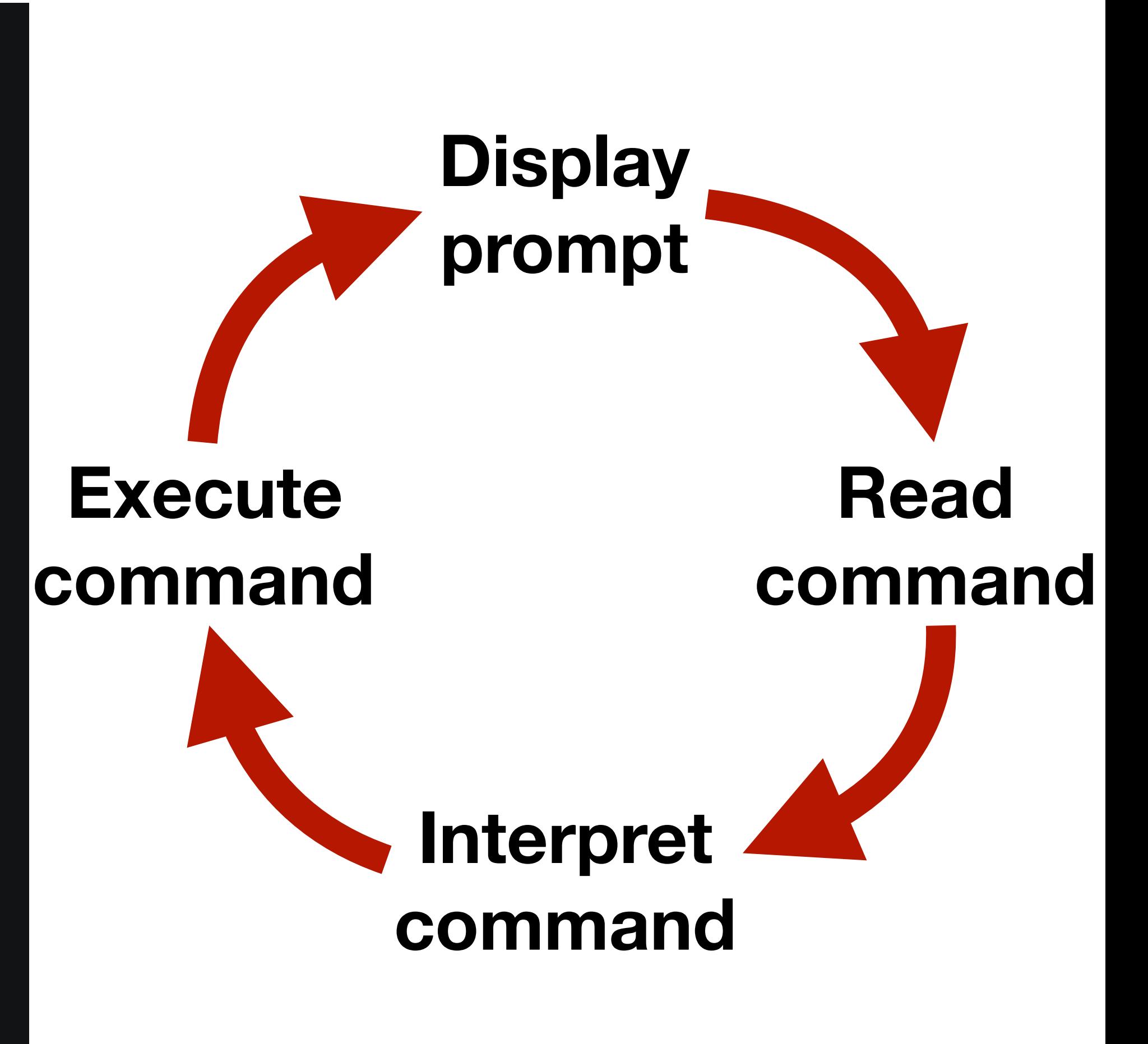

5

# The file system

- Structured as a single tree with root node: /
- Directories hold files and directories
- We name files (or directories) by giving a path through the tree
	- ‣ Absolute path: /usr/bin/ssh
	- ‣ Relative path (we'll come back to this)

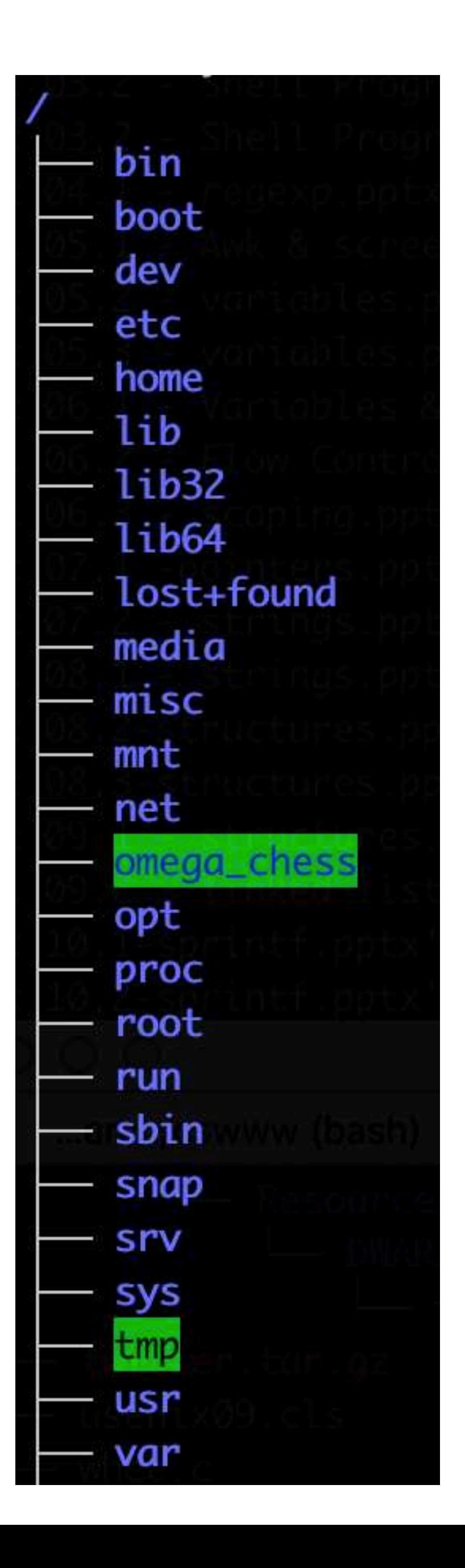

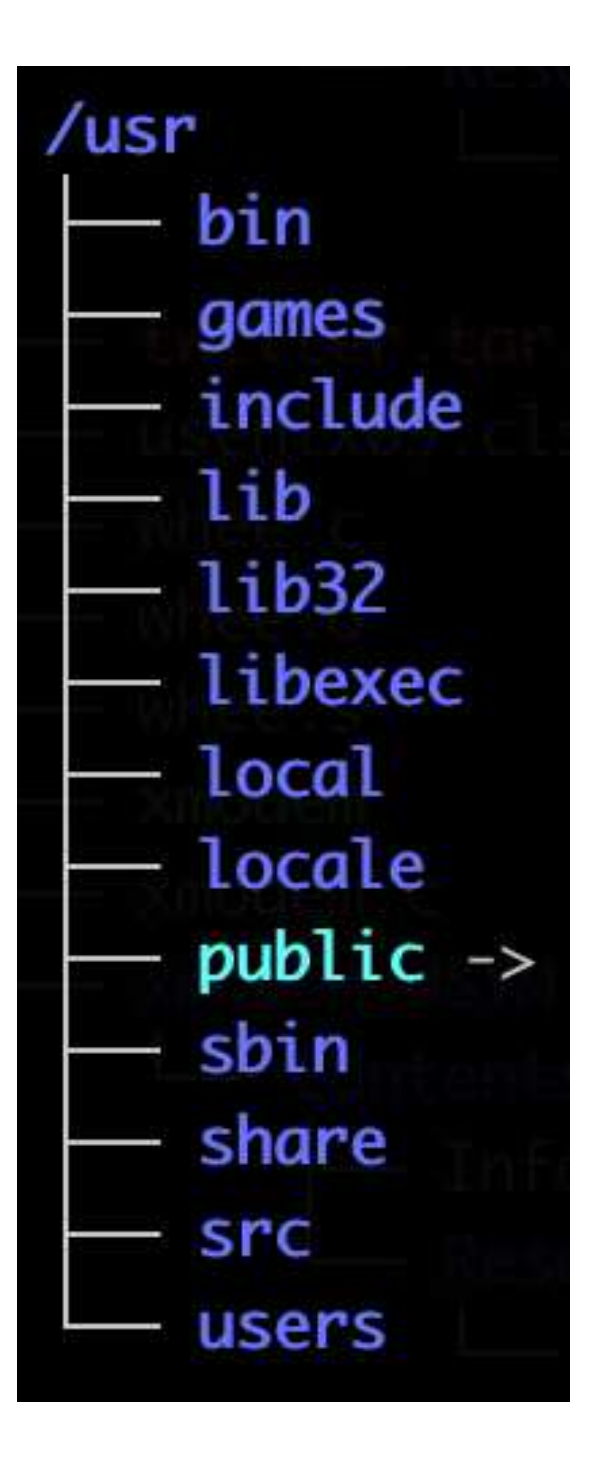

# Some important directories

- The root directory
- $\lambda$ bin Holds programs used for essential tasks (e.g., cp, mv, ls)
- /sbin Superuser (administrator) binaries
- /etc System-wide configuration files
- /usr Holds programs and support files for user programs
- /usr/bin User binaries
- /home Holds users' home directories (this is configurable)

# The current working directory

- Every program on the system has its own current working directory
- Not related to where the program lives in the file system
- Programs can change their current working directory
- The initial working directory of a running program is the current working directory of the parent—the program that launched the program

# Bash's current working directory

- The shell has a current directory (like every running program)
- cd changes the current working directory
- pwd prints the current working directory
- We can name files using an absolute path or a relative path ‣ Absolute (starts with a /): /usr/bin/ssh • Relative to the current working directory (doesn't start with a /)
	-
	-

Programs run by bash start with their initial working directory set to bash's

current working directory

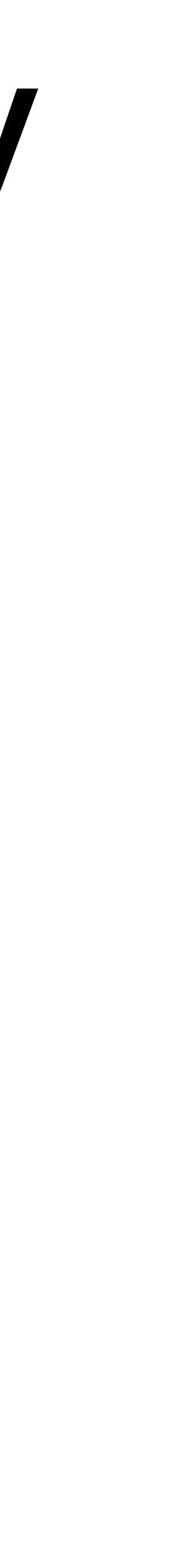

# Example of a relative path

steve@clyde:~\$ pwd /usr/users/noquota/faculty/steve steve@clyde:~\$ ls /usr/bin/ssh /usr/bin/ssh steve@clyde:~\$ cd /usr steve@clyde:/usr\$ pwd  $\sqrt{u}$ sr steve@clyde:/usr\$ ls bin/ssh bin/ssh

- A. /dir/file
- B. /dir/dir/file
- C. /dir/dir/dir/file

- D. All three files
- E. None of them (e.g., because it's an error)

If we have three (poorly named) files with paths /dir/file /dir/dir/file /dir/dir/dir/file and we run the two commands \$ cd /dir \$ rm dir/file which file is deleted?

11

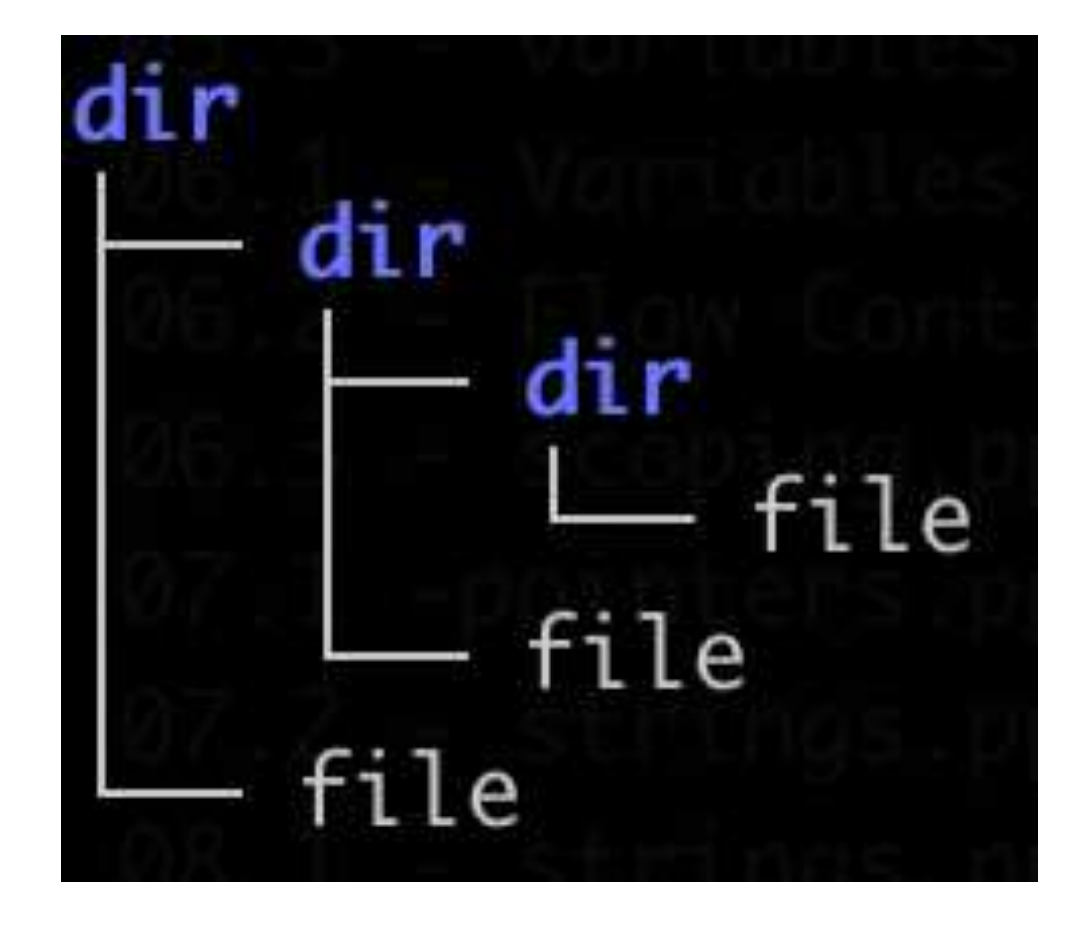

## Two special directory entries

- 
- 
- 
- 
- 
- - -

# Two special directory entries

- ‣ . the directory itself (pronounced "dot")
- .. the directory's parent (pronounced "dot dot")

Each directory contains two special entries

# Two special directory entries

Each directory contains two special entries

- $\blacktriangleright$ the directory itself (pronounced "dot")
- .. the directory's parent (pronounced "dot dot")

We can use these in paths

- ‣ These all refer to the same directory /usr/bin
	- /usr/./bin/.
	- /etc/../usr/bin
- ‣ . is usually only used at the start of a relative path as ./ ./foo
- ‣ cd .. takes us to the parent directory of the current directory
- cd ../.. takes us to the current directory's parent's parent

### Which directory is listed if we run the following two commands in the shell?

- \$ cd /usr
- \$ ls bin/../../bin
- A. /
- B. /bin
- C. /usr/bin
- D. /usr/bin/bin
- E. Some other directory

13

# Commands

⟨command⟩ ⟨options⟩ ⟨arguments⟩

- Usually start with one or two hyphens
- 
- 
- $\rightarrow \langle$  command $\rangle$  is the name of a command or a path to a program  $\rightarrow$   $\langle$  options) are directives to the command to control its behavior ‣ ⟨arguments⟩ are the things the command acts on
- Often file paths or server names or URLs

Example: rm -r foo bar

### Example meani

 $\sim$  rm (1)

remove files or directories

 $-r, -R, -recursively$ 

remove directories and their contents recursiv

Remove (unlink) the FILE(s).

### **[Click to go to explainshell.com](https://explainshell.com/explain?cmd=tar+-zcf+archive.tar.gz+--verbose+dir/file1+file2)**

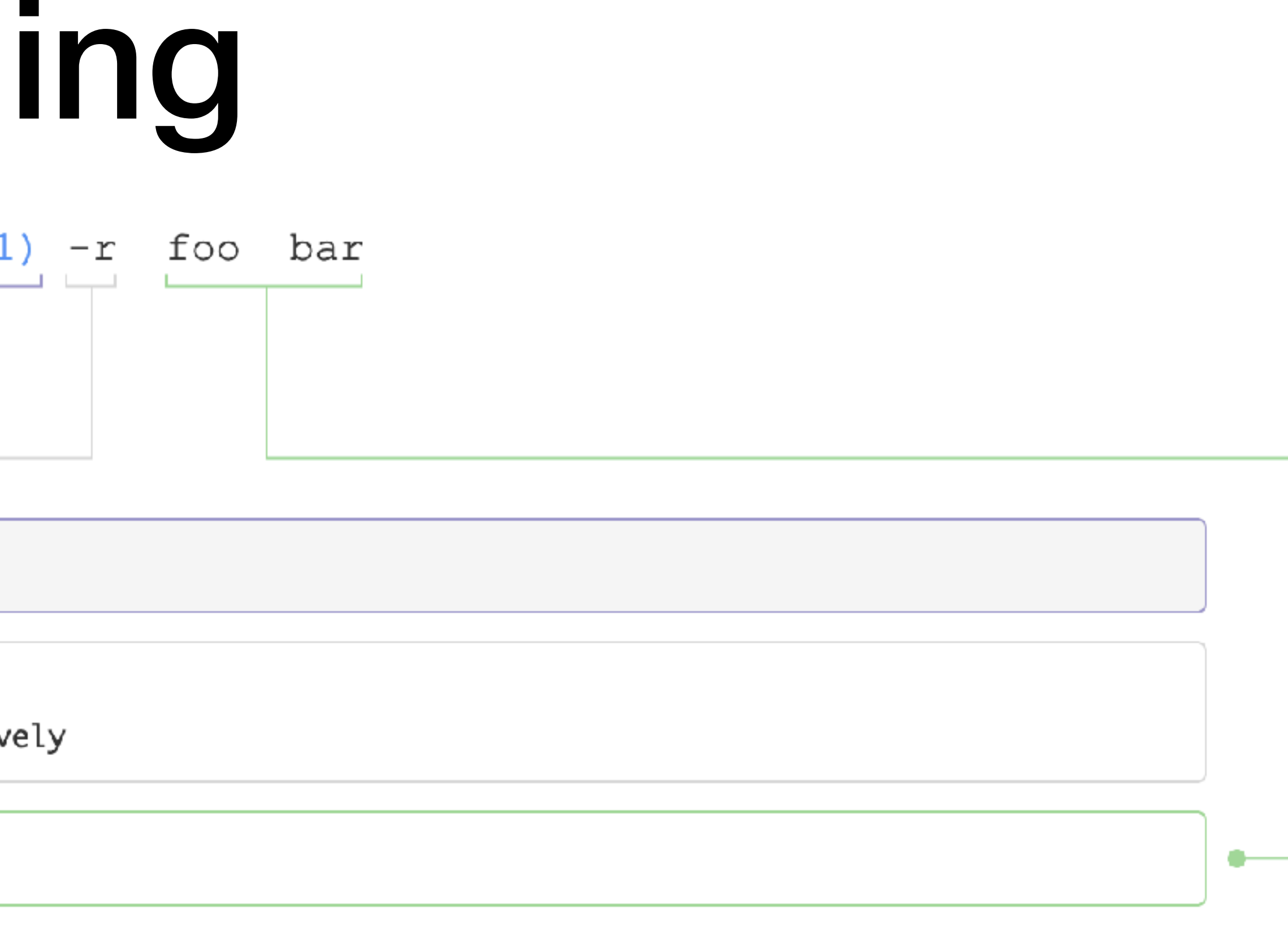

# Useful commands

- $\triangleright$   $\vert$ s list files
- $\rightarrow$  cd change directory
- pwd print the working directory
- ‣ pushd, popd, dirs use a stack to change directories
- $\rightarrow$  cp copy a file
- $\rightarrow$  man show the manual page
- mv rename (move) a file
- ‣ mkdir, rmdir make or delete a directory
- $\rightarrow$  rm delete a file
- ‣ chmod change file permissions
- $\rightarrow$  cat concatenate files
- ‣ more, less pagers
- head, tail show first/last lines
- ‣ grep match lines
- $\rightarrow$  wc count words
- $\cdot$  tr transform characters
- ‣ split, join, cut, paste
- ‣ sort, uniq

# Manual (man) pages

- ‣ Use this to find out more about Unix programs
- $\rightarrow$  \$ man cp

man is the system manual

whatis show just single line information ‣ also via \$ man -f cp

apropos search for keyword, return single lines ‣ also via \$ man -k cp

where is locate binary, source, man page

‣ \$ whereis cp cp: /bin/cp /usr/share/man/man1/cp.1.gz

# Sections of the manual

Divided into sections

- 1. user commands (e.g., cp(1), ls(1), cat(1), printf(1))
- 2. system calls (e.g., open(2), close(2), rename(2))
- 3. library functions (e.g., printf(3), fopen(3), strcpy(3))
- 4. special files
- 5. file formats (e.g., ssh\_config(5))
- 6. games
- 7. overview, conventions, and miscellany section
- 8. administration and privileged commands (e.g., reboot(8))

Use man 3 printf to get info from section 3

• You can use man -a printf to get all sections

### In-class exercise

### <https://checkoway.net/teaching/cs241/2020-spring/exercises/Lecture-02.html>

Grab a laptop and a partner and try to get as much of that done as you can!

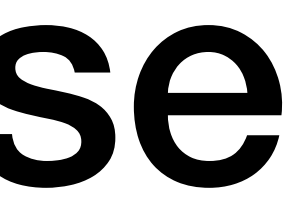